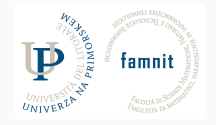

# **9 - Preprocessing**

Data Science Practicum 2021/22, Lesson 9

Marko Tkalčič

Univerza na Primorskem

<span id="page-1-0"></span>[Missing Values](#page-4-0)

[Standardization and Normalization](#page-21-0)

[Assignment](#page-40-0)

[References](#page-42-0)

- The typical machine learning work-flow has the following steps:
	- 1. Acquire data
	- 2. Pre-process data
	- 3. Train/learn model
	- 4. Evaluate model
	- 5. Deploy model

- The typical machine learning work-flow has the following steps:
	- 1. Acquire data
	- 2. Pre-process data
	- 3. Train/learn model
	- 4. Evaluate model
	- 5. Deploy model
- The **pre-processing** step can do many things:
	- Data cleaning
		- Missing values management
		- Duplicate values
		- Inconsistent data (e.g. Gender: M, Pregnant: True)
	- Feature scaling:
		- Standardization
		- Normalization
		- Binning
	- Dimensionality reduction

#### <span id="page-4-0"></span>[Missing Values](#page-4-0)

[Standardization and Normalization](#page-21-0)

[Assignment](#page-40-0)

[References](#page-42-0)

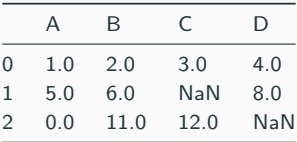

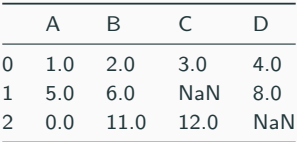

df.isnull()

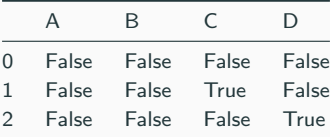

# **Missing values**

- What can we do?
	- Remove data with missing values (rows, columns)
	- Replace missing values (impute) with some data (mean, median, constant, random . . . )
		- Imputed values may by systematically above or below their actual values
		- Rows with missing values may be unique in some other way

• Eliminates a sample (row)

df.dropna(axis=0)

• Eliminates a feature (column)

df.dropna(axis=1)

• Remove only rows where NaN appears in a specific column

df.dropna(subset=['D'])

data\_frame.replace(missing\_value,new\_value)

# **Replace missing values**

data\_frame.replace(missing\_value,new\_value)

mean = data\_frame["engine-size"].mean()

data\_frame=data\_frame.replace("?",mean)

# **Scikit-learn**

- Simple and efficient tools for data analytics
- Accessible and reusable in various applications
- Built on NumPy, and Matplotlib
- Open source, commercially usable BSD license
- Pre-processing module: Imputer

from sklearn.preprocessing import Imputer

# **Imputer**

from sklearn.preprocessing import Imputer missing\_values='NaN' strategy='mean' imputer = Imputer(missing\_values, strategy, axis=0) imputer = imputer.fit(df) imputed\_data = imputer.transform(df.values)

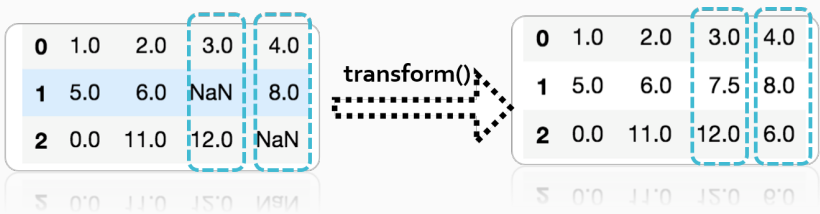

- The strategy parameter can:
	- If "mean", then replace missing values using the mean along each column. Can only be used with numeric data.
	- If "median", then replace missing values using the median along each column. Can only be used with numeric data.
	- If "most\_frequent", then replace missing using the most frequent value along each column. Can be used with strings or numeric data.
	- If "constant", then replace missing values with fill value. Can be used with strings or numeric data.

Write a Pandas program to select the rows where the score is missing, i.e. is NaN. Sample Python dictionary data and list labels:

exam\_data =  $\ell$ 'name': **['Anastasia', 'Dima', 'Katherine', 'James', 'Emily', 'Michael', 'Matthew', 'Laura', 'Kevin', 'Jonas']**, 'score': **[12.5, 9, 16.5, np.nan, 9, 20, 14.5, np.nan, 8, 19]**, 'attempts': **[1, 3, 2, 3, 2, 3, 1, 1, 2, 1]**, 'qualify': **['yes', 'no', 'yes', 'no', 'no', 'yes', 'yes', 'no', 'no', 'yes']**

Write a Pandas program to select the rows where the score is missing, i.e. is NaN. Sample Python dictionary data and list labels:

```
exam_data = \ell'name': ['Anastasia', 'Dima', 'Katherine', 'James', 'Emily', 'Michael', 'Matthew', 'Laura', 'Kevin', 'Jonas'],
'score': [12.5, 9, 16.5, np.nan, 9, 20, 14.5, np.nan, 8, 19],
'attempts': [1, 3, 2, 3, 2, 3, 1, 1, 2, 1],
'qualify': ['yes', 'no', 'yes', 'no', 'no', 'yes', 'yes', 'no', 'no', 'yes']
```

```
import pandas as pd
import numpy as np
exam_data = {'name': ['Anastasia', 'Dima', 'Katherine', 'James', 'Emily', 'Michael', 'Matthew', 'Laura', 'Kevin', 'Jonas'],
        'score': [12.5, 9, 16.5, np.nan, 9, 20, 14.5, np.nan, 8, 19],
        'attempts': [1, 3, 2, 3, 2, 3, 1, 1, 2, 1],
        'qualify': ['yes', 'no', 'yes', 'no', 'no', 'yes', 'yes', 'no', 'no', 'yes']}
df = pd.DataFrame(exam_data)
print("Rows where score is missing:")
print(df[df['score'].isnull()])
```
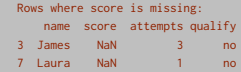

• replace the missing values with -1

• replace the missing values with -1

```
df = df.\text{replace}(np.\text{nan},-1)print(df[df['score'].isnull()])
```

```
Empty DataFrame
Columns: [name, score, attempts, qualify]
Index: []
```
- Load the car data.csv
- Run

 $df.hist(figsize = (10,10))$ 

- Compute the number of missing values in each column (NaN values)?
	- Which column has the largest number of missing values?
	- What is mean and std of this column?
- Replace the missing values (NaN) of this column with the mean value.
- Now compute the mean and std of this column again. Has it changed?
	- Interpret the changes
- Repeat the exercise by replacing missing values with the median

```
df = pd.read_csv("car_data.csv")
df.hist(figsize = (10,10))
print(df.isna().sum())
mean_before=df.loc[:,"normalized-losses"].mean()
std_before=df.loc[:,"normalized-losses"].std()
```

```
df=df.replace(np.NAN,mean_before)
mean_after=df.loc[:,"normalized-losses"].mean()
std_after=df.loc[:,"normalized-losses"].std()
```

```
print('mean before:',mean_before,'--->', \
      'mean_after:',mean_after)
print('std before:',std_before,'--->', \
      'std after:',std_after)
```
mean before: 122.0 ---> mean\_after: 122.0 std before: 35.442167530553256 ---> std after: 31.75894428144489

```
df = pd.read_csv("car_data.csv")
df.hist(figsize = (10,10))print(df.isna().sum())
mean before=df.loc[:."normalized-losses"].mean()
std_before=df.loc[:,"normalized-losses"].std()
```

```
df=df.replace(np.NAN,mean_before)
mean_after=df.loc[:,"normalized-losses"].mean()
std_after=df.loc[:."normalized-losses"].std()
```

```
print('mean before:',mean_before,'--->', \
       'mean_after:',mean_after)
print('std before:',std_before,'--->', \
       'std after:',std_after)
```
mean before: 122.0 ---> mean\_after: 122.0 std before: 35.442167530553256 ---> std after: 31.75894428144489

mean before: 122.0 ---> mean\_after: 120.62745098039215 std before: 35.442167530553256 ---> std after: 31.88091189448927

<span id="page-21-0"></span>[Missing Values](#page-4-0)

#### [Standardization and Normalization](#page-21-0)

[Assignment](#page-40-0)

[References](#page-42-0)

## **Standardization and Normalization**

• It is desirable that the variables are roughly in the same range

$$
y = \beta_0 + \beta_1 x_1 + \beta_2 x_2 + \dots + \beta_p x_p
$$

• If x ∈ (−∞*,* ∞) we use standardization (z-normalization)

$$
\hat{x}_i = \frac{x_i - \mu_x}{\sigma_x}
$$

• If  $x \in [a, b]$  then we can use min-max scaling (normalization)

$$
\hat{x}_i = \frac{x_i - x_{\text{min}}}{x_{\text{max}} - x_{\text{min}}}
$$

• If distribution is skewed we may want to apply some nonlinear function

# **Binning**

- Binning is assigning labels to ranges of values
	- e.g. when assigning student scores
- pandas qcut function: Discretize variable into equal-sized buckets based on rank or based on sample quantiles. For example 1000 values for 10 quantiles would produce a Categorical object indicating quantile membership for each data point.

```
pandas.qcut(x, q, labels=None, retbins=False, precision=3, duplicates='raise')
```
pd.qcut(df['some\_column'], q=4)

- generate a sample with the normal distribution
	- $mean = 100$
	- std  $= 20$
	- $N=1000$
- plot the histogram
	- $\approx 20$  bins

- generate a sample with the normal distribution
	- $mean = 100$
	- std  $= 20$
	- $N=1000$
- plot the histogram
	- $\approx 20$  bins

```
n = np.random.normal(100,20,1000)
plt.hist(n,bins=20)
plt.show
```
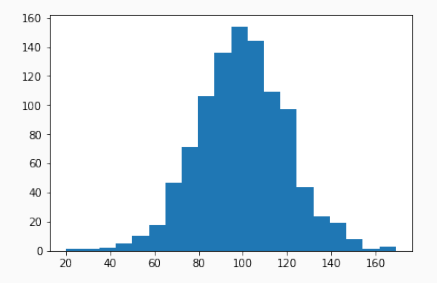

- for the sample above, calculate:
	- mean
	- median
	- standard deviation

- for the sample above, calculate:
	- mean
	- median
	- standard deviation

print(np.mean(n)) print(np.median(n)) print(np.std(n))

100.90677841590438 100.41003261542633 20.477742779833427

- $\bullet$  create a new sample s1: M=1000, SD=120
- $\bullet$  create a new sample s2:  $M=64$ , SD=38
- plot both histograms

- $\bullet$  create a new sample s1: M=1000, SD=120
- $\bullet$  create a new sample s2:  $M=64$ , SD=38
- plot both histograms

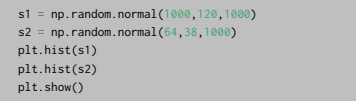

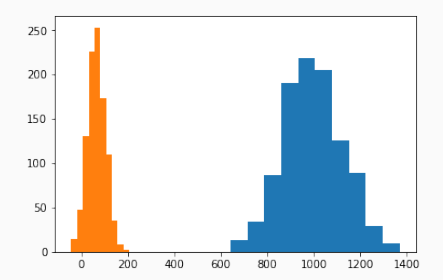

- standardize the samples from the previous example (z normalization)
- plot both histograms on the same plot

- standardize the samples from the previous example (z normalization)
- plot both histograms on the same plot

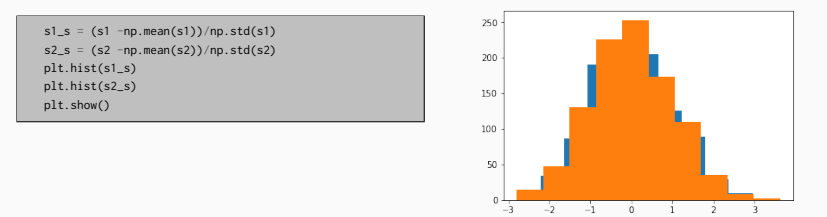

• how to make the histogram more informative (transparent  $\ge$  google it)?

- standardize the samples from the previous example (z normalization)
- plot both histograms on the same plot

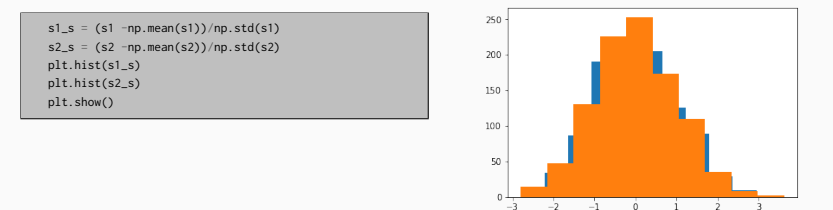

• how to make the histogram more informative (transparent  $\ge$  google it)?

```
b = npu. linspace (-5, 5, 20)plt.hist(s1_s, bins=b, alpha=0.5, label="s1")
plt.hist(s2_s, bins=b, alpha=0.5, label="s2")
plt.legend(loc='upper right')
plt.show()
```
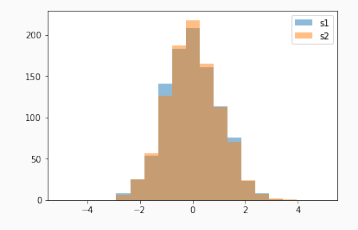

#### **Exercsie**

- you want to compare school grades from different countries:
	- A: min:0, max:5, pass:2
	- B: max:1, min:7, pass:4
	- C: min:1, max:10, pass:6
- how would you normalize the data to make it comparable?
- create such samples and normalize them!
- visualize properly

#### **Exercsie**

- you want to compare school grades from different countries:
	- A: min:0, max:5, pass:2
	- B: max:1, min:7, pass:4
	- C: min:1, max:10, pass:6
- how would you normalize the data to make it comparable?
- create such samples and normalize them!
- visualize properly

```
a = np.random.randn(t0.5,100)b = np.random.randn(t1,7,100)c = np.random.randnint(1,10,100)a_n = (a - 2)/(5-2)b_n = (4-b)/(7-4)c n = (c-6)/(10-6)b = np. linspace(0,1,5)
plt.hist(a_n, bins=b, alpha = 0.5, label = "a")
plt.hist(b_n, bins=b, alpha = 0.5, label = "b")
plt.hist(c_n, bins=b, alpha = 0.5, label = "c")
plt.legend(loc='upper right')
plt.show()
```
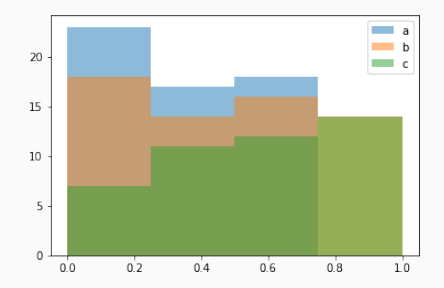

- assume you have a skewed distribution of your feature
- how would you normalize/standardize it?

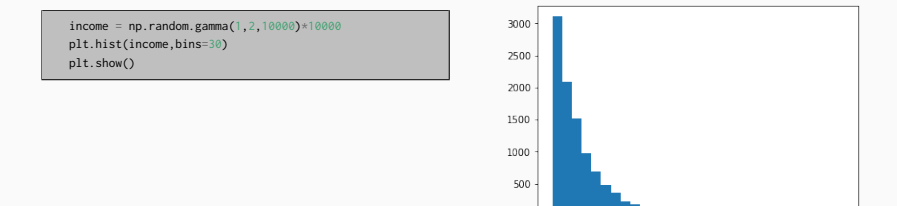

 $\theta$ 

 $\ddot{\mathbf{0}}$ 

50000

100000

150000

200000

- assume you have a skewed distribution of your feature
- how would you normalize/standardize it?

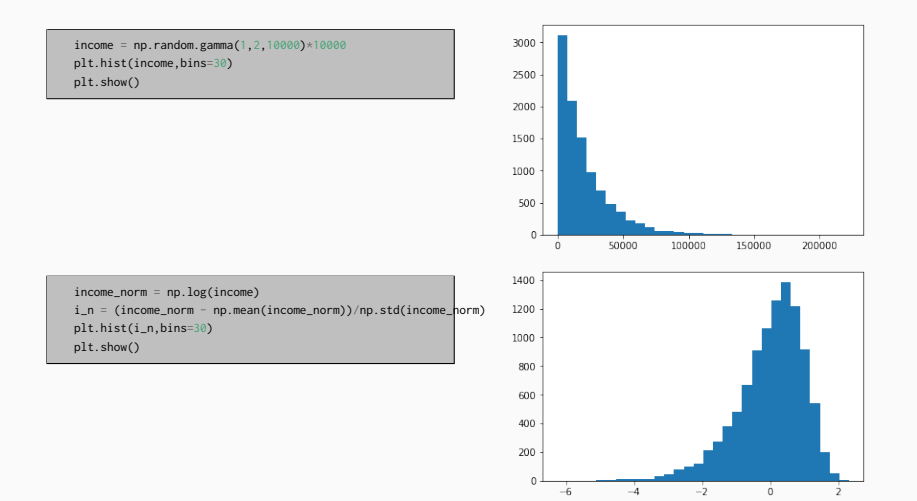

# **Exercise - binning**

- Load the dataset StudentsPerformance.csv
- plot the histogram of the math score column
- by binning create a new column in the dataframe:
	- Assign the scores "A", "A-", "B", "B-", and "C" based on the equal binning of the math score column

#### **Exercise - binning**

- Load the dataset StudentsPerformance.csv
- plot the histogram of the math score column
- by binning create a new column in the dataframe:
	- Assign the scores "A", "A-", "B", "B-", and "C" based on the equal binning of the math score column

```
import pandas as pd
import matplotlib.pyplot as plt
df = pd.read_csv("StudentsPerformance.csv")
df['math score'].plot(kind='hist')
plt.show()
labels 5 = [C', "B-"'] 'B', 'A-', 'A']
df['math_score_7'] = pd.qcut(df['math_score'], 5, labels=labels_5)
df
```
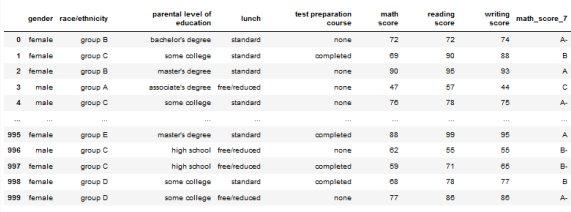

1000 rows × 9 columns

<span id="page-40-0"></span>[Missing Values](#page-4-0)

[Standardization and Normalization](#page-21-0)

#### [Assignment](#page-40-0)

[References](#page-42-0)

# **Assignment**

- Load the file melb\_data.csv
- The following instructions are valid for numeric data only
- Clean (deal with missing values) the data according to your judgment. Provide a short description (as comment in the code) why you used the approach you used
- Create a figure with many axeses, each representing the distribution of one of the numerical variables. Save it to a file
- Apply normalization/standardization/binning according to your judgment. Provide a short description (as comment in the code) why you used the approach you used
- Create a figure with many axeses, each representing the distribution of one of the variables of the corrected dataframe. Save it to a file
- Create a figure with many axes (one for each variable). In each axes display both histograms, before and after the correction

<span id="page-42-0"></span>[Missing Values](#page-4-0)

[Standardization and Normalization](#page-21-0)

[Assignment](#page-40-0)

[References](#page-42-0)

Part of the material has been taken from the following sources. The usage of the referenced copyrighted work is in line with fair use since it is for nonprofit educational purposes.

- https://towardsdatascience.com/sort-and-segment-your-data-into-bins-to-getsorted-ranges-pandas-cut-and-qcut-7785931bbfde
- https://scikit-

learn.org/stable/modules/generated/sklearn.impute.SimpleImputer.html